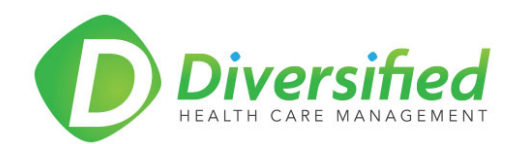

## *Procedure: Hightail File Share Uplink*

Diversified's Client File Share Uplink Procedure: the procedure for Diversified clients to send files and documents to Diversified's Hightail Secure Uplink site.

## **Standard Procedure**

- Client procedure
	- o Click the Uplink link:<https://www.hightail.com/u/secureexchange>
		- **This link can be bookmarked for expedited future file transfers**
	- o Drag the files/documents to the Diversified Secure Exchange Uplink site. Multiple files/documents can be dragged and dropped on the site prior to sending.
	- o Complete the information:
		- Your Name
		- **•** Your Email address
		- **Subject**
		- Message **IMPORTANT: DO NOT INCLUDE PHI IN THIS MESSAGE**
		- Click on the Send button
	- o Your file/document has been securely uploaded to the Diversified Secure Exchange Uplink and will be delivered to the appropriate person.

## **Hightail and HIPAA Compliance**

<https://hightail.zendesk.com/hc/en-us/articles/203295924-Hightail-and-HIPAA-Compliance>

If you are unsure about the Hightail Uplink procedure, contact Mike Beaty [\(michael.beaty@dhcmak.com](mailto:michael.beaty@dhcmak.com) or 907.770.2302) for further guidance and clarification.